## **Getting Started**

1. You can access the reporting form at<https://extension.org/immunization>

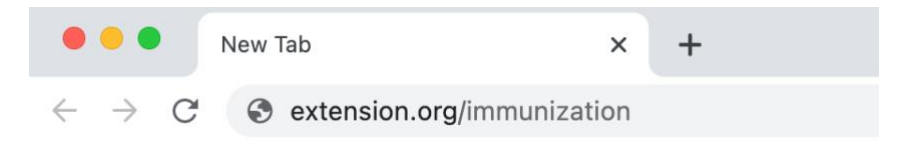

2. Look under the Resources heading and Technical Reporting subheading for the Activity 2 Reporting form on that web page.

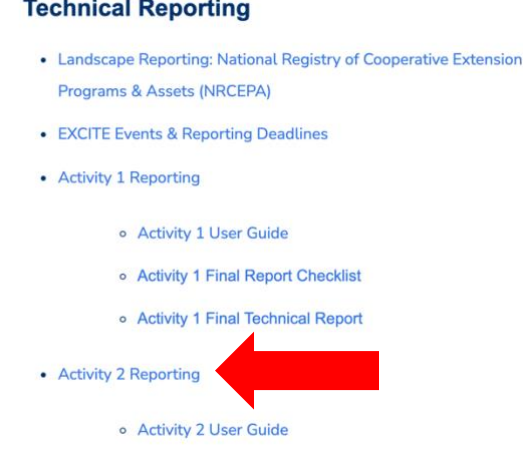

3. When you click on Activity 2 Reporting, you will be prompted to input your project password. The password for this form is excitea2.

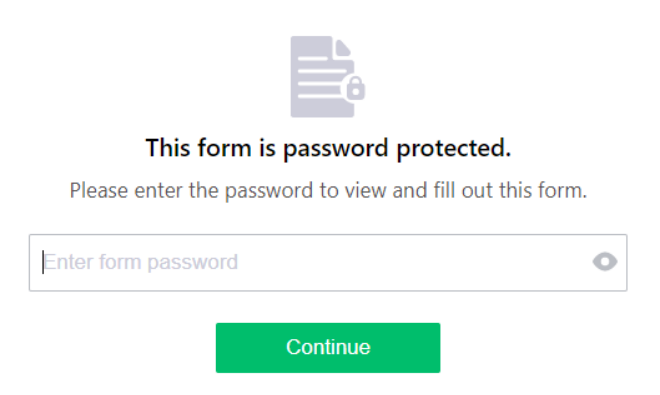

If multiple members of your project will enter data, they need to use the same password to access your project's reporting form. Individual projects can decide who and how many team members are involved in reporting. The Project PI is ultimately responsible for complete and accurate reporting.

4. When completing the reporting form, you can save the form at any point and return to it later. If you save and leave your form, you will receive an email with a link that will allow you to pick up where you left off.

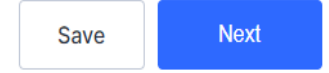

#### **Reporting Elements**

1. To begin your report, select your project name from the dropdown list.

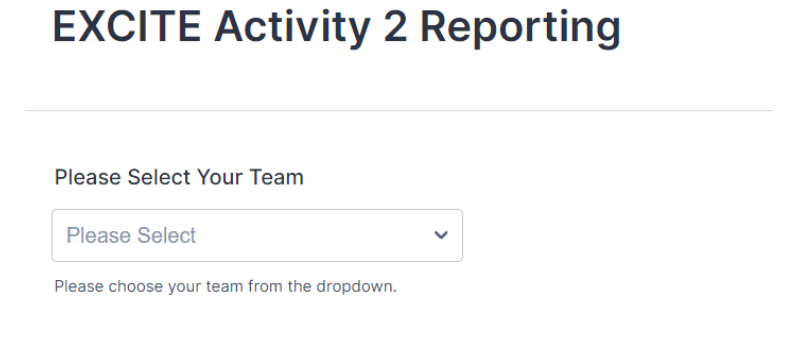

2. The second item in the form asks, "Which quarter are you reporting?" You will need to select the corresponding response from the dropdown list.

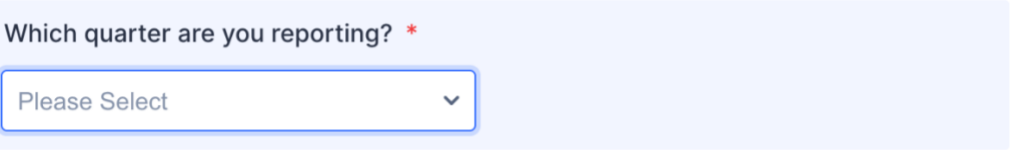

3. The third item in the form asks, "What would you like to do today?" If you are completing the first quarterly report, you will answer questions that only have to be completed one time. These questions relate to your project and institution's contact information and descriptors of your project's priority population.

What would you like to do today?

- Create the first quarterly report for your project
- Report quarters 2-8
- A Make changes to contact information

Changes to your project's information can be made by clicking the third radio button listed under the question, "What would you like to do today?"

4. When providing information on your priority population, be specific with your selection of the age range, where your priority population lives, race, ethnicity, and other salient descriptors. On many of these items, you can select more than one option. The age question contains a slide bar question, where you can move each end of the line to match your desired range. In the following example, the age demographic of the priority population is between 30 and 80 years old.

What is the age range of your priority population?

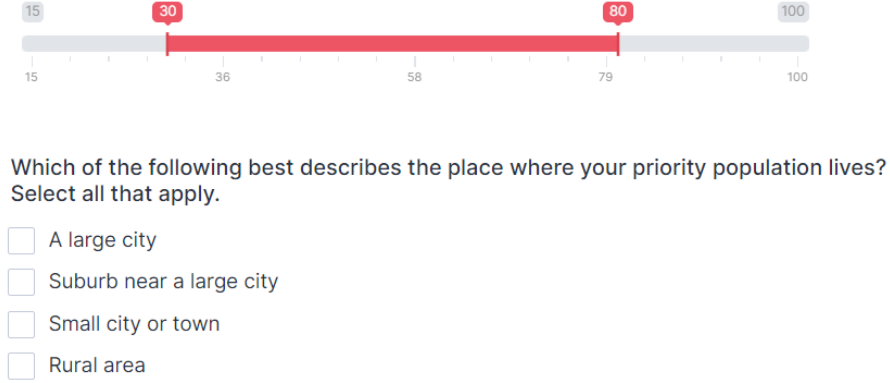

5. When reporting internal academic institution partners, you will select "yes" if you have a department or professional school within your academic institution collaborating with you on this project. You will type in the name of that department or professional school in the box provided. If you need to add another, you can selelct the green plus sign icon above the box.

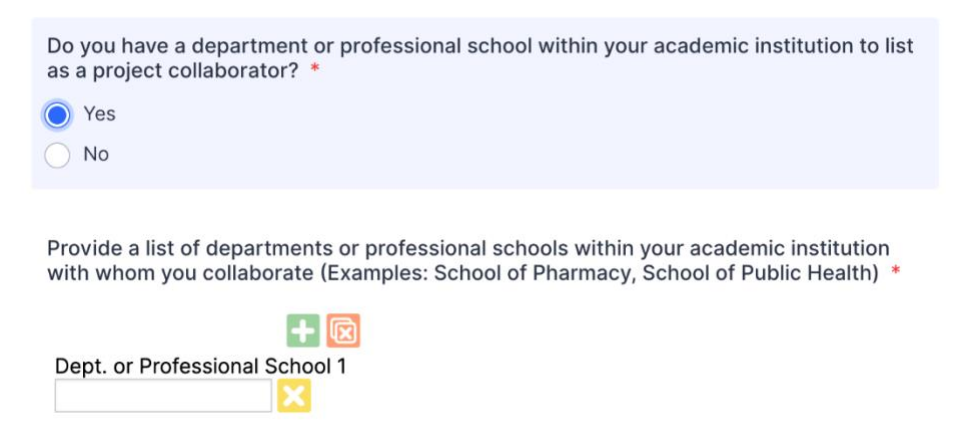

6. For healthcare or other community partners, type in each organization's name, not the name of individual collaborators. You can add more organizational partners by clicking the plus sign (+) under the Organization box. You do not have to enter partner information each quarter. Throughout the project, use the quarterly report to identify new partners.

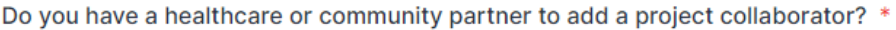

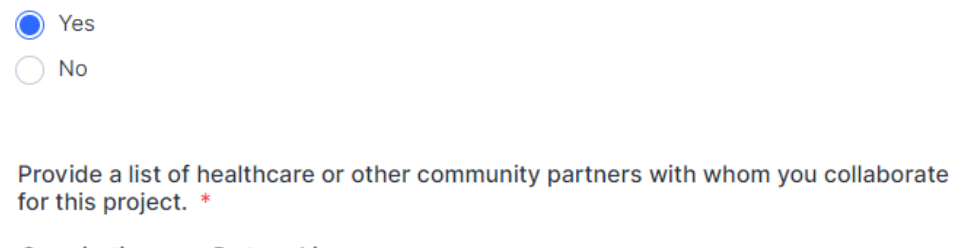

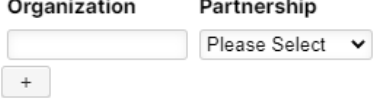

# **COVID-19 Immunization Education**

COVID-19 immunization education project efforts should be reported in the COVID-19 Immunization Education section. In this section, community assessment procedures, educational campaign implementation, and market research related to COVID-19 immunization education should be reported. These three sections represent the key iterative processes to be completed by pilot projects. Efforts focused on adult immunizations other than COVID-19 will be reported in a later section of the reporting form and should not be reported in this section.

1. You will be asked if a community assessment was completed during the quarter. Some quarters, you may not complete a community assessment. If you report that a community assessment was implemented in quarter, follow-up questions will appear.

**COVID-19 Immunization Education** 

**Community Assessment Prior to Educational Campaign** Implementation

Did you complete a community assessment this quarter?

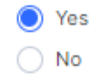

2. By selecting the "yes" response, you will be asked to report which community assessment approaches were used. For each community assessment approach selected, you will get a followup question that asks for the number of times the approach was used. In the following example, the approach of online surveys is being reported, and the pertinent follow-up question is displayed.

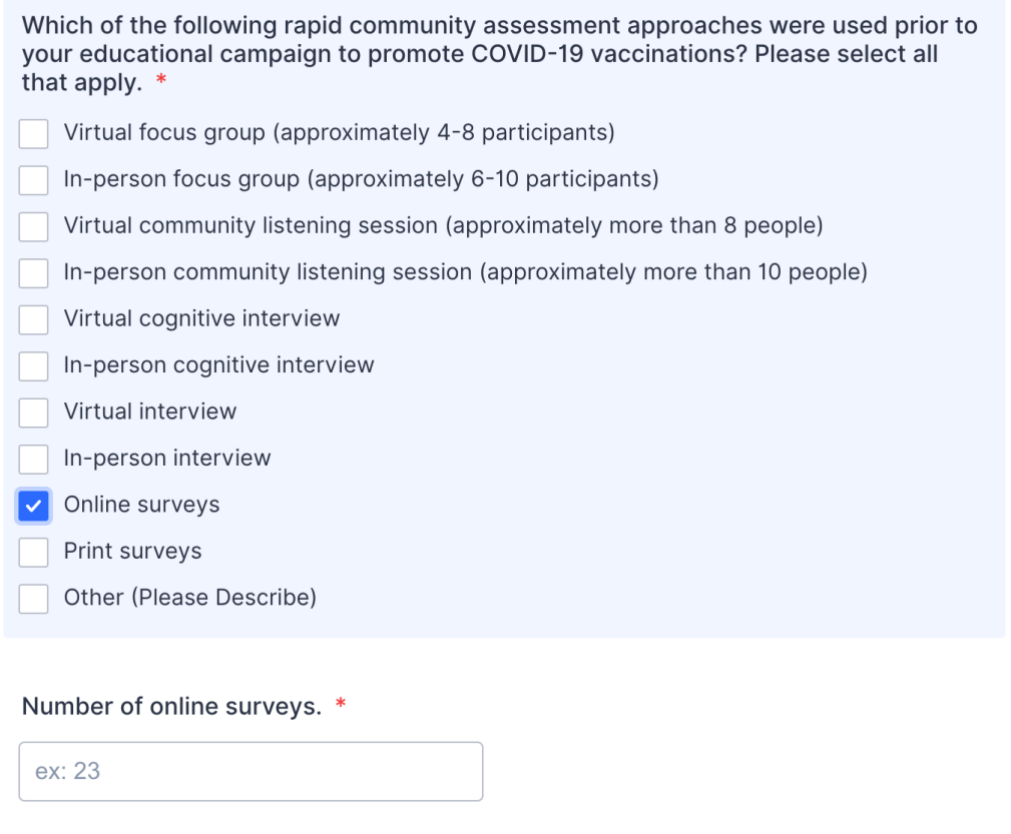

3. Next, you will be asked if the educational campaign was implemented during the quarter. Some quarters, you may not implement the educational campaign. If you report that the educational campaign was implemented, follow-up questions will appear.

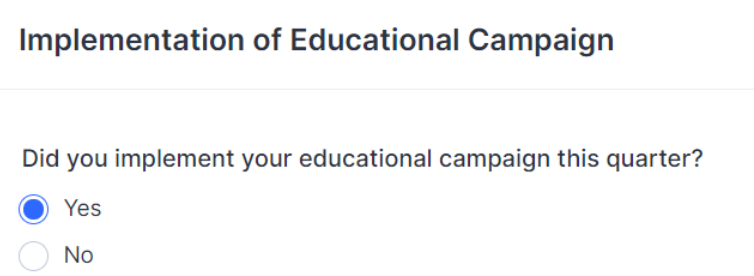

4. By selecting the "yes" response, you will be asked to identify which educational engagement activities were implemented. For each selected project engagement activity, you will get a followup question that asks the number of activities (for example, event/s, post/s, clinic/s) provided and the reach of the selected activity. For this project, reach is the number of individuals who engaged in a select activity. Reach will be reported for each selected activity. For virtual live event, inperson event, and vaccination clinic, reach must be reported by the county(ies) where the event took place. The number of individuals vaccinated will also be captured for vaccination clinic.

In the following example, a vaccination clinic is being reported. Boxes to report reach and county appear under the activity item. You must type the county name and add counties to the list by clicking the plus sign (+) under County Name Box.

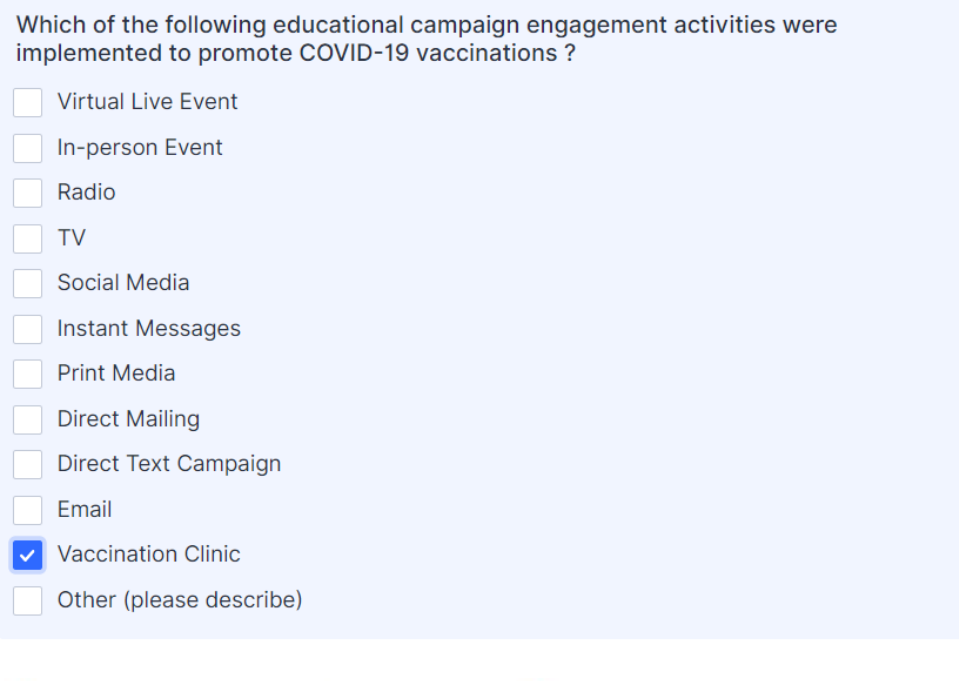

How many vaccination clinic activities were provided? \*

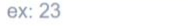

How many individuals were reached at vaccination clinics by county? \*

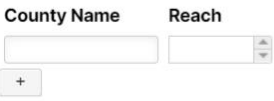

How many individuals were vaccinated at vaccination clinics by county? \*

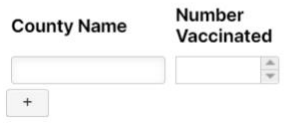

Again, you will only report reach per county for virtual live event, in-person event, and vaccination clinic. And you will only report the number of individuals vaccinated for vaccination clinic.

5. A series of open-ended questions are presented at the end of this section. Two of the questions are presented in the following screenshot.

In 2-3 sentence, please describe lessons learned through implementation.

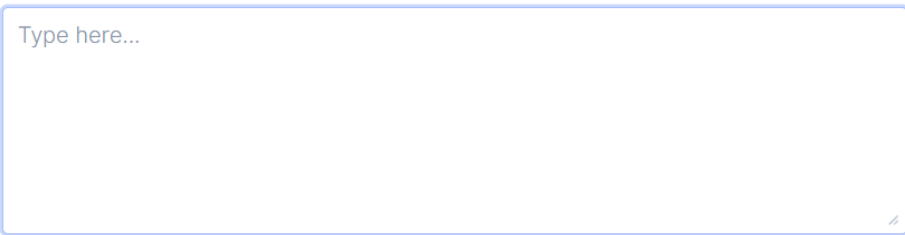

In 2-3 sentences, describe challenges that your project has encountered during engagement activities.

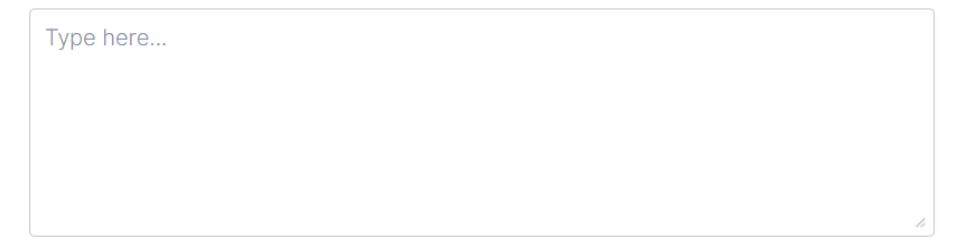

Notice the first question is about lessons learned, and the second question is related to challenges experienced, such as problems encountered during the implementation of the campaign.

6. The next section asks about market research completed during a quarter. Notice, here we are interested in completed research, not research in progress. We understand that completing market research could take more than one quarter and that you will not complete market research each quarter. If you report that market research was completed, follow-up questions will appear.

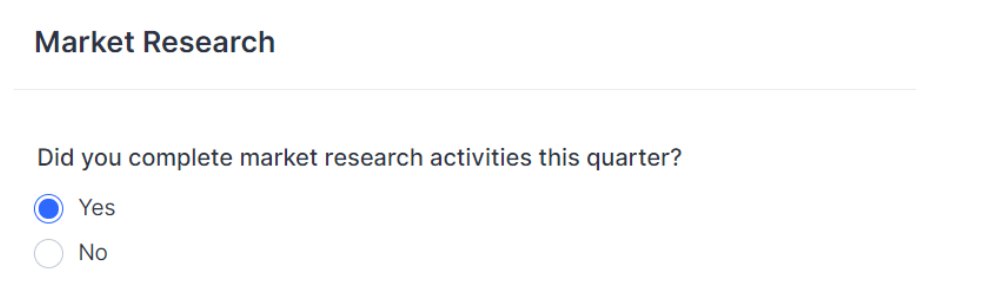

7. By selecting the "yes" response, you will be asked to identify which market research activities were used. For each selected activity, you will get a follow-up question that asks the number of times the market research activity was used. In the following example, virtual focus groups and online surveys are reported, and pertinent follow-up questions are displayed.

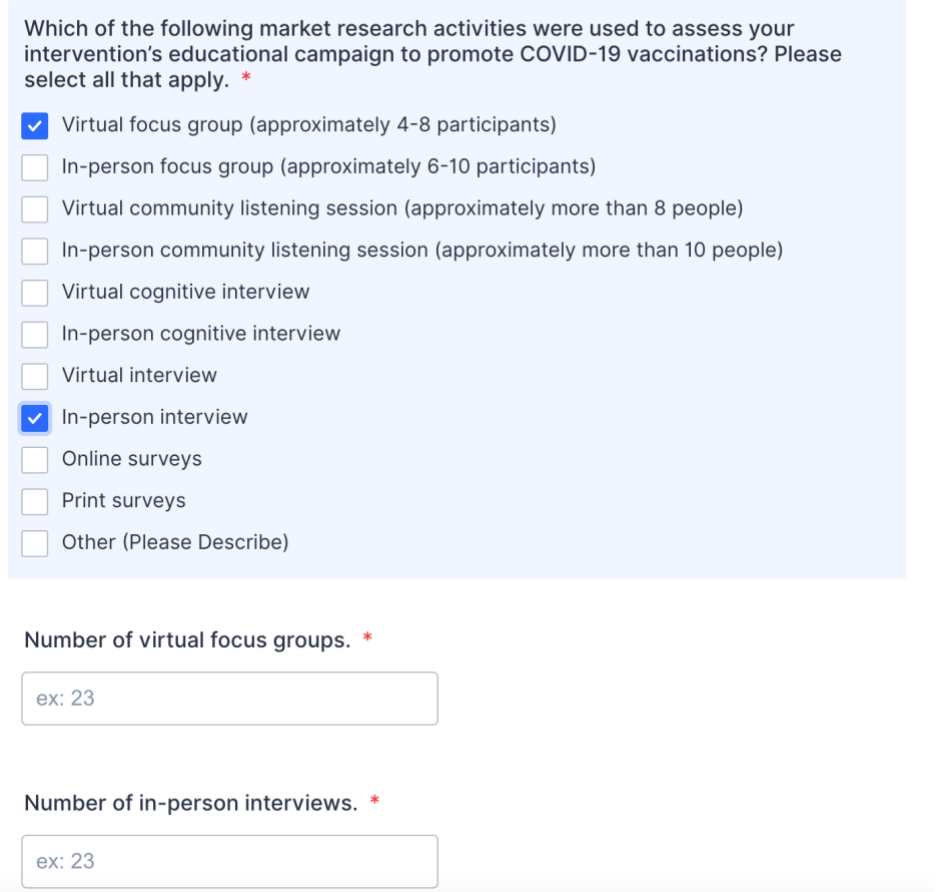

8. The next question in this section asks about barriers experienced during the market research. Notice this question is related to market research activities and is not related to challenges to pilot project implementation, which should have been reported in a previous section. A list of commonly experienced barriers is provided, but additional ones can be included in a text box.

What barriers have you experienced during the marketing research? Please select all that apply.

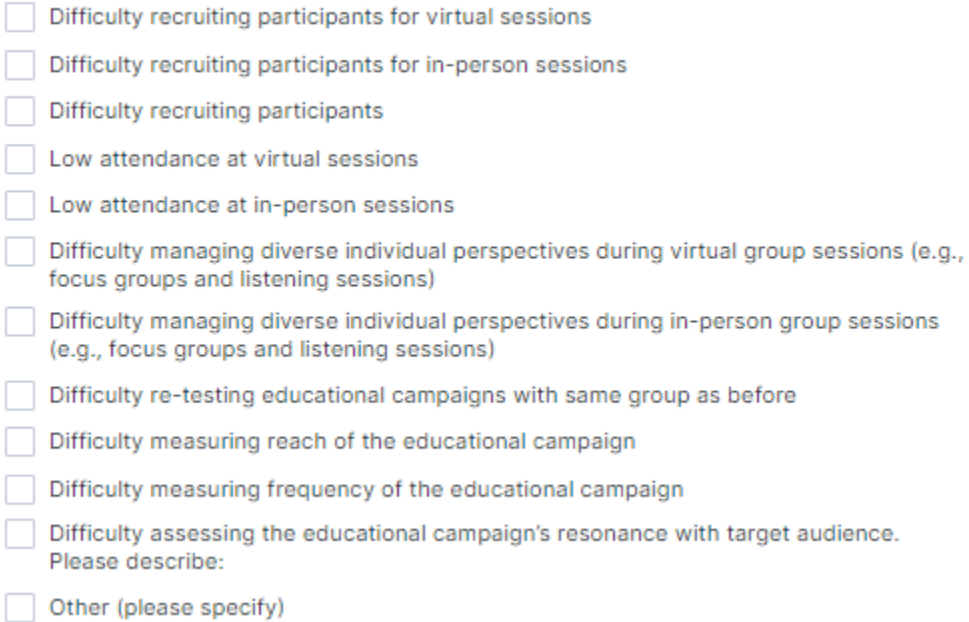

9. A series of open-ended questions are presented at the end of this section. For example, the following screenshot is one open-ended question about applying findings from market research to future iterations of your educational campaign.

In 2-3 sentences, please describe how you applied your market research to the next iteration of your educational campaign.

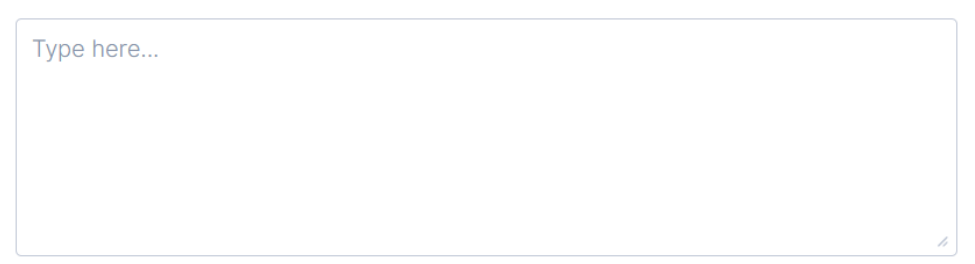

10. COVID-19 immunization education projects will report results observed. For certain results a follow-up question will appear. If you select "yes" to using the EXCITE COVID-19 Project Survey question, you will be asked to enter how many participants completed the survey and what their responses were. Below is an example:

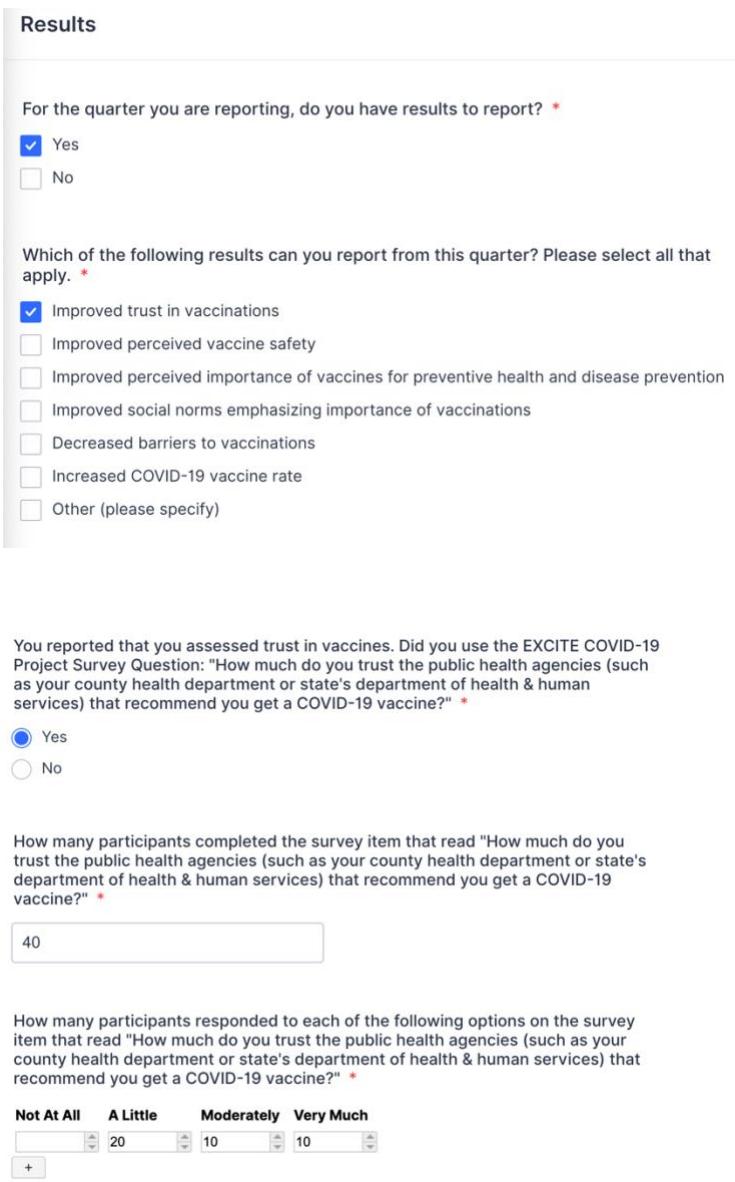

# **Other Adult Immunization Education**

Other adult immunization education projects will report on their community assessment procedures, educational campaign implementation, and market research. These three sections represent the key iterative processes to be completed by pilot projects.

If your project includes other adult immunizations, a list will appear. Please select all immunizations your project focuses on.

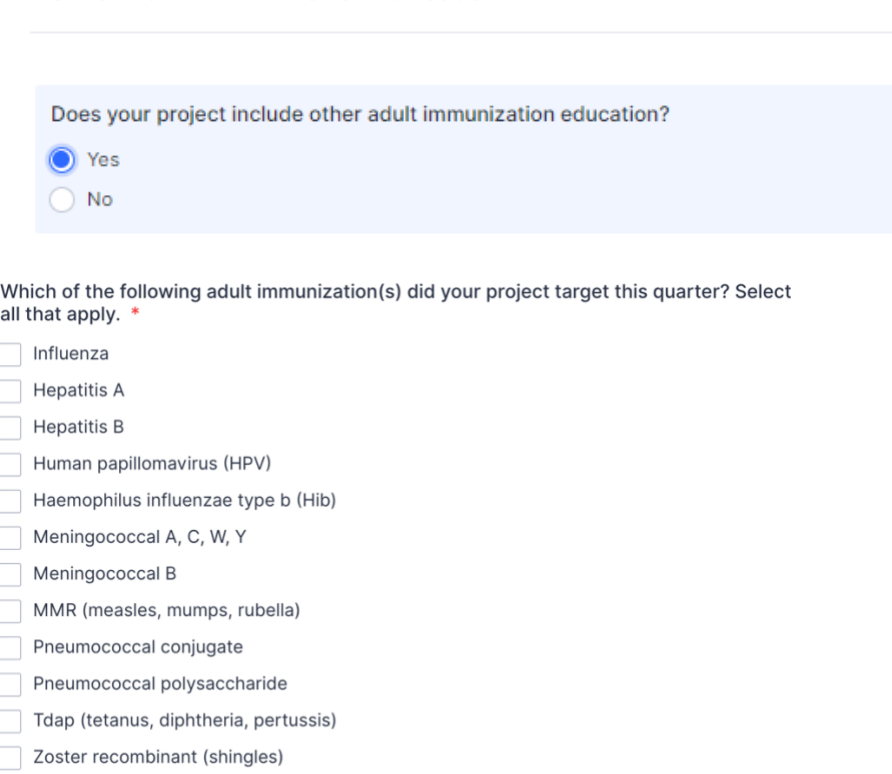

**Other Adult Immunization Education** 

- Varicella (chickenpox)
	- 1. You will be asked if a community assessment was completed during the quarter. Some quarters, you may not complete a community assessment. If you report that a community assessment was implemented, follow-up questions will appear.

#### **Community Assessment Prior to Educational Campaign** Implementation

Did you complete a community assessment this quarter?

 $\bigcirc$  Yes

 $\big)$  No

2. By selecting the "yes" response, you will be asked to report which community assessment approaches were used. For each community assessment approach selected, you will get a follow-up question that asks for the number of times the approach was used. An in-person community listening session is being reported in the following example, and the pertinent follow-up question is displayed.

Which of the following rapid community assessment approaches were used prior to your educational campaign to promote adult immunizations? Please select all that apply. \*

- Virtual focus group (approximately 4-8 participants)
- In-person focus group (approximately 6-10 participants)
- Virtual community listening session (approximately more than 8 people)
- $\sqrt{\phantom{a}}$  In-person community listening session (approximately more than 10 people)
- Virtual cognitive interview
- In-person cognitive interview
- Virtual interview
- In-person interview
- Online surveys
- Print surveys
- Other (Please Describe)

Number of in-person community listening sessions. \*

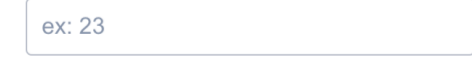

3. Next, you will be asked if the educational campaign was implemented during the quarter. Some quarters, you may not implement the educational campaign. If you report that the educational campaign was implemented, follow-up questions will appear.

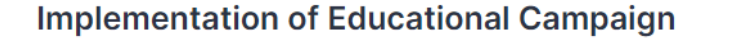

Did you implement your educational campaign this quarter?

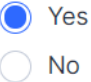

4. In the following example, a vaccination clinic is being reported. Boxes to report reach and county appear under the activity item. You must type the county name and add counties to the list by clicking the plus sign (+) under County Name Box. You will only report reach per county for virtual live event, in-person event, and vaccination clinic. And you will only report the number of individuals vaccinated for vaccination clinic.

Which of the following educational campaign engagement activities were implemented to promote other adult immunizations?

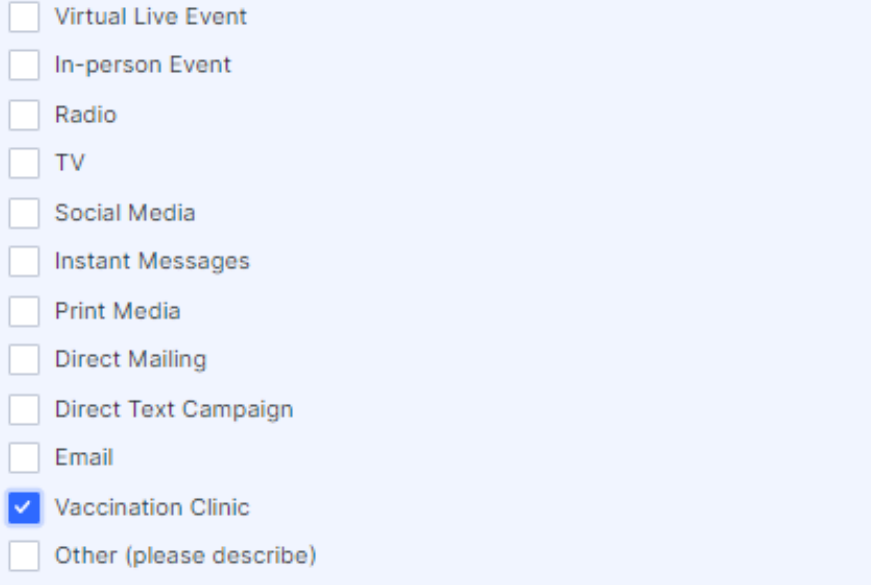

How many vaccination clinic activities were provided? \*

ex: 23

How many individuals were reached at vaccination clinics by county? \*

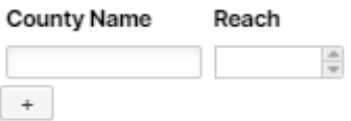

How many individuals were vaccinated at vaccination clinics by county? \*

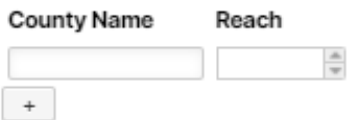

5. A series of open-ended questions are presented at the end of this section. Two of the questions are presented in the following screenshot.

In 2-3 sentences, explain how you have worked to overcome those challenges experienced during implementation of project engagement activities.

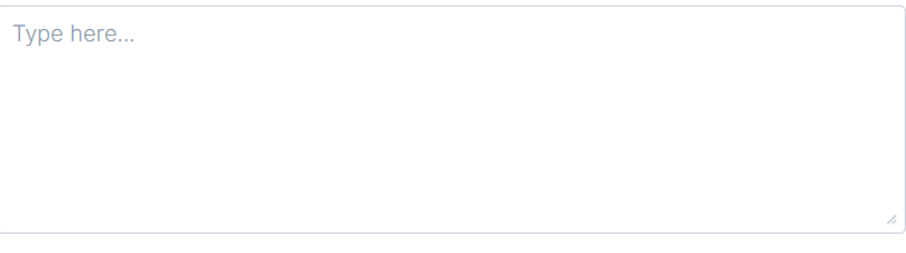

In 2-3 sentences, explain ways that your partners have helped overcome those challenges.

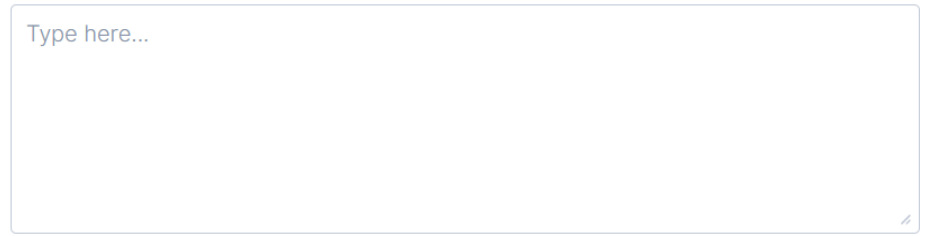

Notice the first question is about lessons learned and the second question is related to challenges experienced, such as problems encountered, during campaign implementation.

6. The next section asks about market research completed over the quarter. Notice, here we are interested in completed research, not research in progress. We understand that completing market research could take more than one quarter and that you will not complete market research each quarter. If you report that market research was completed, follow-up questions will appear.

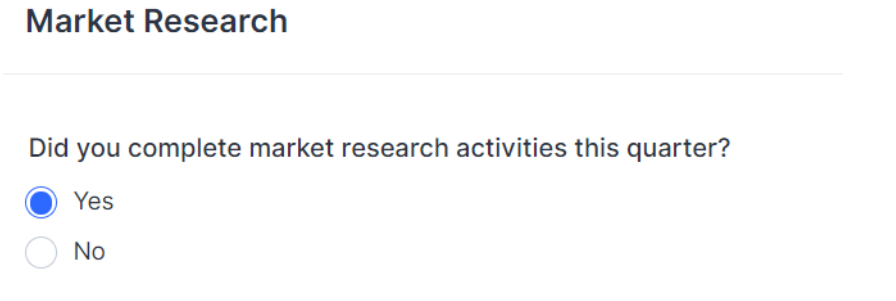

7. By selecting the "yes" response, you will be asked to identify which market research activities were used. For each selected activity, you will get a follow-up question that asks the number of times the market research activity was used. In the following example, virtual focus groups are being reported, and the pertinent follow-up question is displayed.

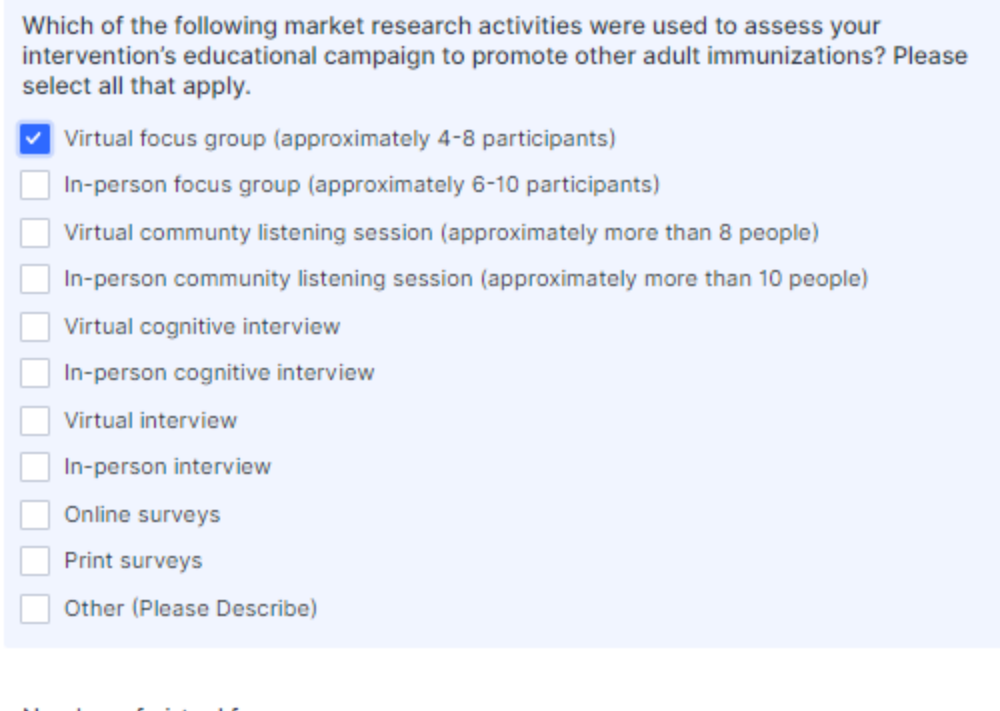

Number of virtual focus groups.

ex: 23

8. The next question in this section asks about barriers experienced during the market research. Notice this question is related to market research activities and is not related to challenges to pilot project implementation, which should have been reported in a previous section. A list of commonly experienced barriers is provided, but additional ones can be included in a text box.

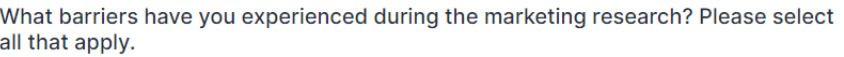

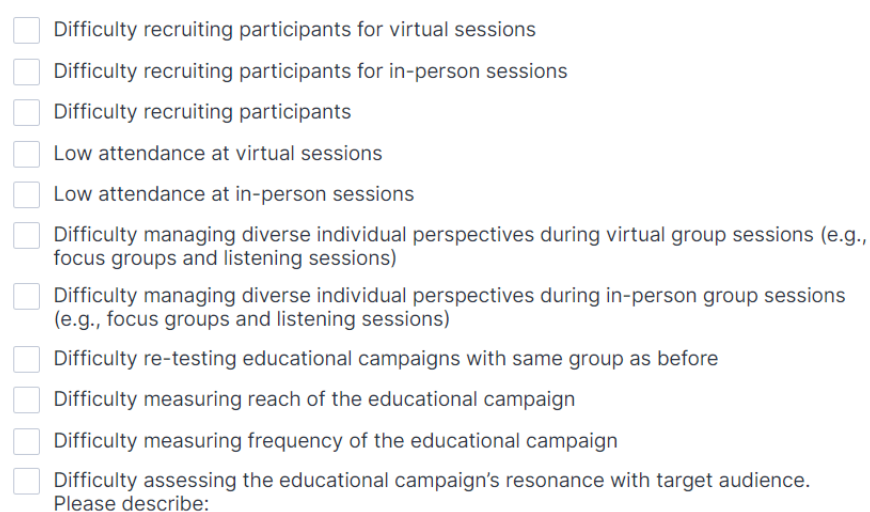

- Other (please specify)
- 9. A series of open-ended questions are presented at the end of this section. Some of the openended questions are presented in the following screenshot.

In 2-3 sentences, please describe what you learned through the market research activities.

Type here...

In 2-3 sentences, please describe how you applied your market research to the next iteration of your educational campaign.

Type here...

8. Other adult immunization education projects will report the results observed. For certain results, a follow-up question will appear. If you select "yes" to using the EXCITE Other Adult Immunization Project Survey question, you will be asked to enter how many participants completed the survey and what their responses were. Below is an example:

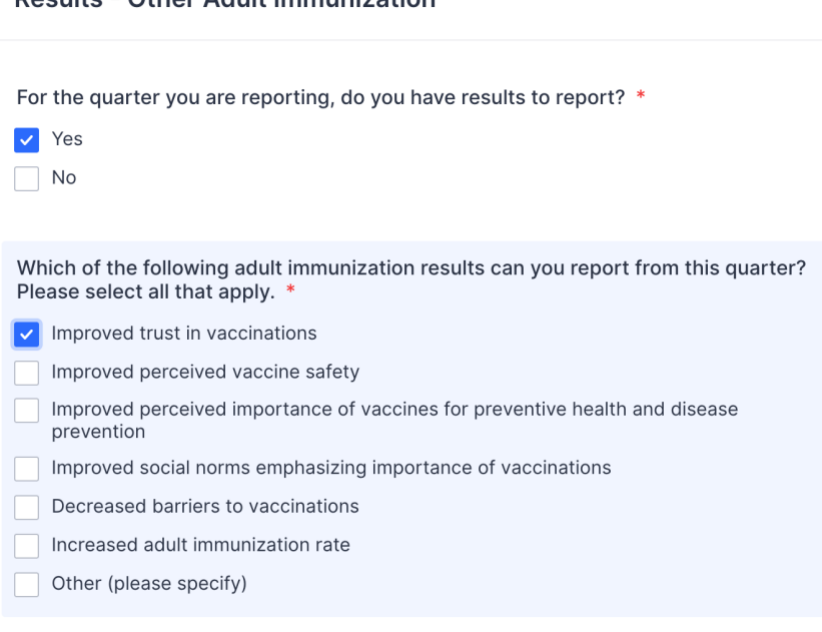

**Deculte - Other Adult Immunization** 

You reported that you assessed trust in vaccines. Did you use the EXCITE Other Adult Immunization Survey Question: "How much do you trust the public health agencies (such<br>as your county health department or state's department of health & human services) that recommend you get a [INSERT NAME] vaccine?"

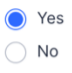

How many participants completed the survey item that read "How much do you trust the public health agencies (such as your county health department or state's department of health & human services) that recommend you get a [INSERT NAME]?" \*

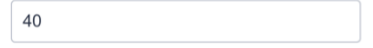

How many participants responded to each of the following options on the survey item that read "How much do you trust the public health agencies (such as your county health department or state's department of health & human services) that recommend you get a [INSERT NAME] vaccine?"

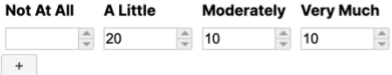

#### **Assets**

1. You can upload educational campaign products (assets) that you DEVELOP or ADOPT for EXCITE Activity 2. If you indicate that you have assets to report, you will be prompted to identify the asset type and upload that asset and any related digital links. The example below illustrates reporting items related to assets DEVELOPED. Items for assets ADOPTED are identical to these. You only need to report project assets once. There is no need to report on the same asset in multiple quarterly reports.

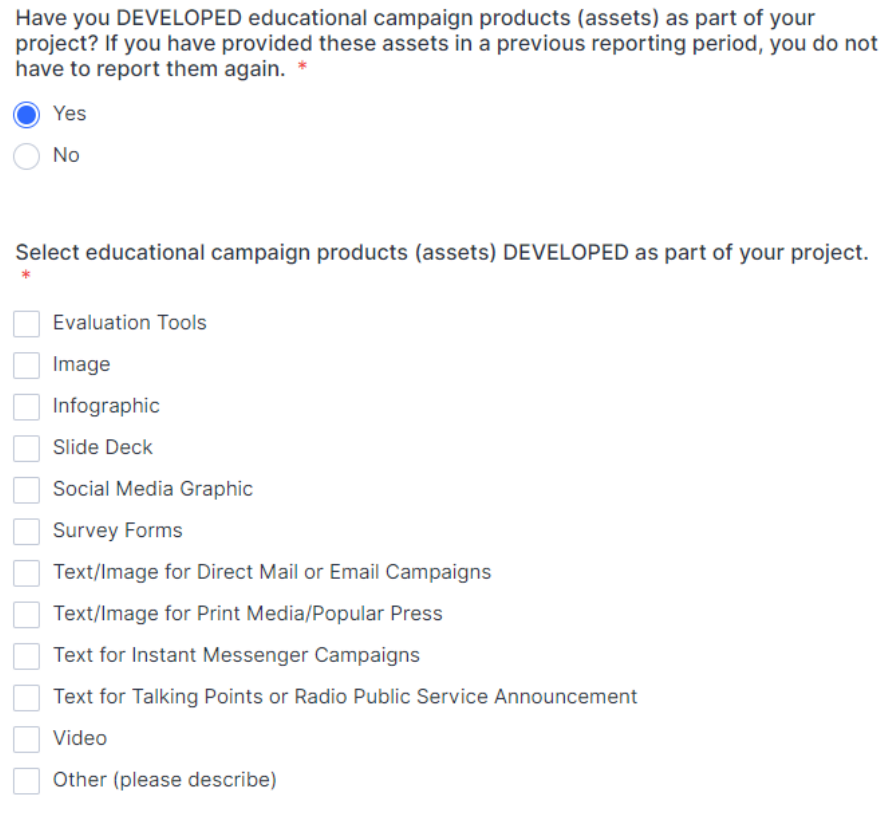

Please upload educational campaign products (assets) DEVELOPED as part of your project. If you have links to add, you may add those on the next question.

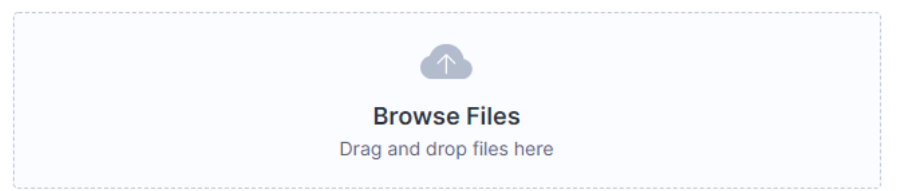

2. The last item of the form asks you to describe how your project successfully promotes the uptake of COVID-19 vaccines. The question provides the opportunity for you to summarize your project's success story.

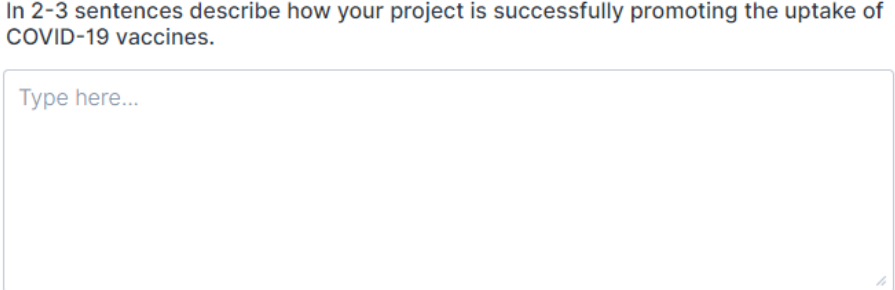

### **Submitting Your Report**

- 1. Your report is not final until you click the green Submit button on the final reporting screen.
- 2. Once you submit the report, you will receive an email confirmation that your quarterly report was successfully submitted, along with a PDF copy of your report. Katie Stofer, EXCITE Assistant Project Director, will also receive a confirmation email.

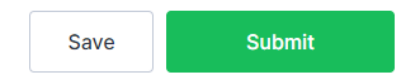